Guida rapida di installazione UNO-DM-1.2/2.0/3.0/3.3/4.0/4.6/5.0-TL-PLUS (da 1,2 a 5,0 kW)

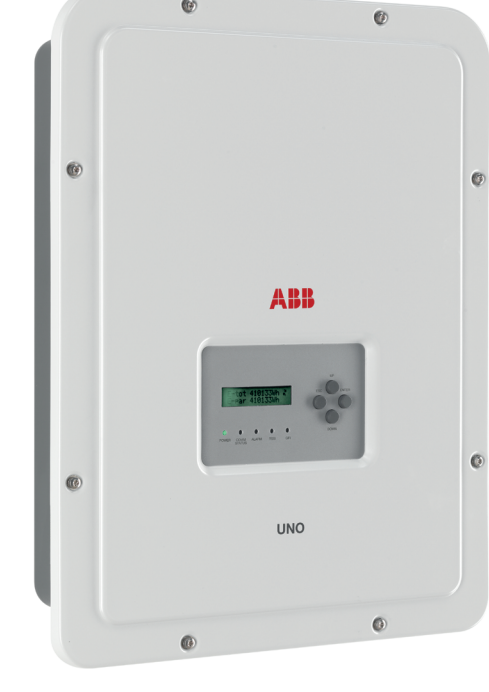

# **Inverter solare ABB**

**1.**

**Etichette e simboli**

帯

**Sollevamento e trasporto**

**3.**

**IT**

**4.**

**5.**

**6.**

**8.**

**7.**

 $\overline{\mathbf{Q}}$ 

**Apertura del coperchio**

Aper

- Modelli con suffisso "B" (ad esempio, UNO-DM-3.3-TL-PLUS-B). Modelli dotati di comunicazioni wireless.<br>- Modelli con suffisso "S" (ad esempio, UNO-DM-3.3-TL-PLUS-S). Modelli dotati di interruttore sezionatore DC.<br>- Mode (UNO-DM-PLUS-COM Etherner KIT).

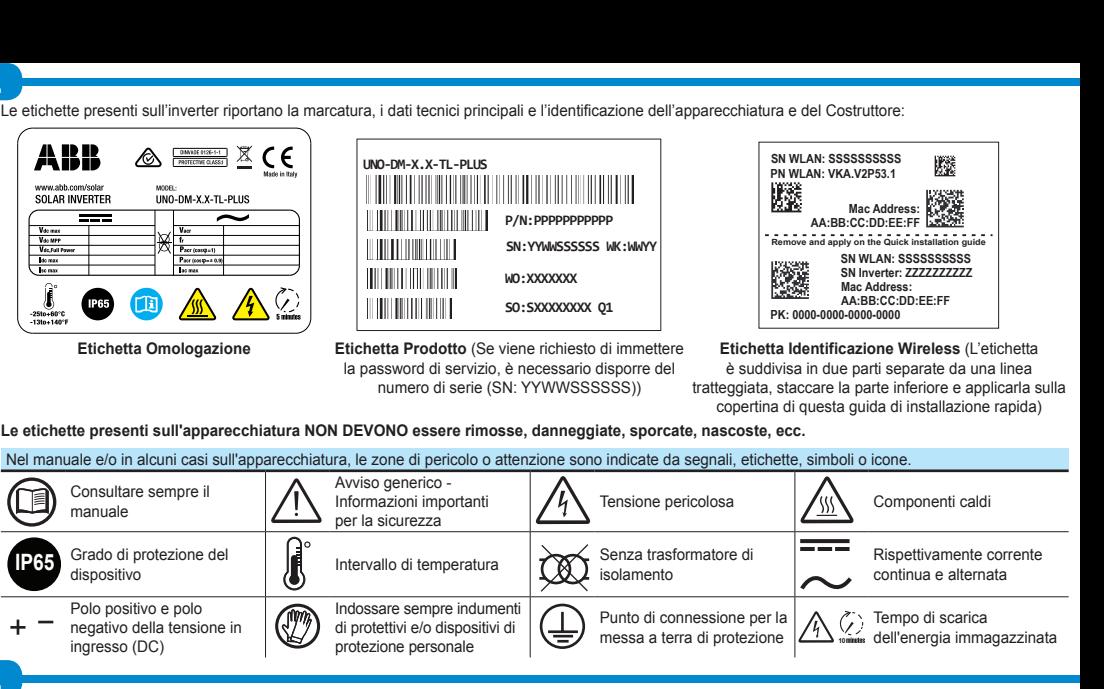

**2.** I modelli di inverter ai quali questa guida rapida si riferisce sono disponibili in sei taglie diverse: 1,2kW, 2,0kW, 3,0 kW, 3,3 kW, 4,0 kW, 4,6 kW e 5,0 kW.

Per ciascun modello, sono disponibili le seguenti varianti (è possibile combinare i suffissi):

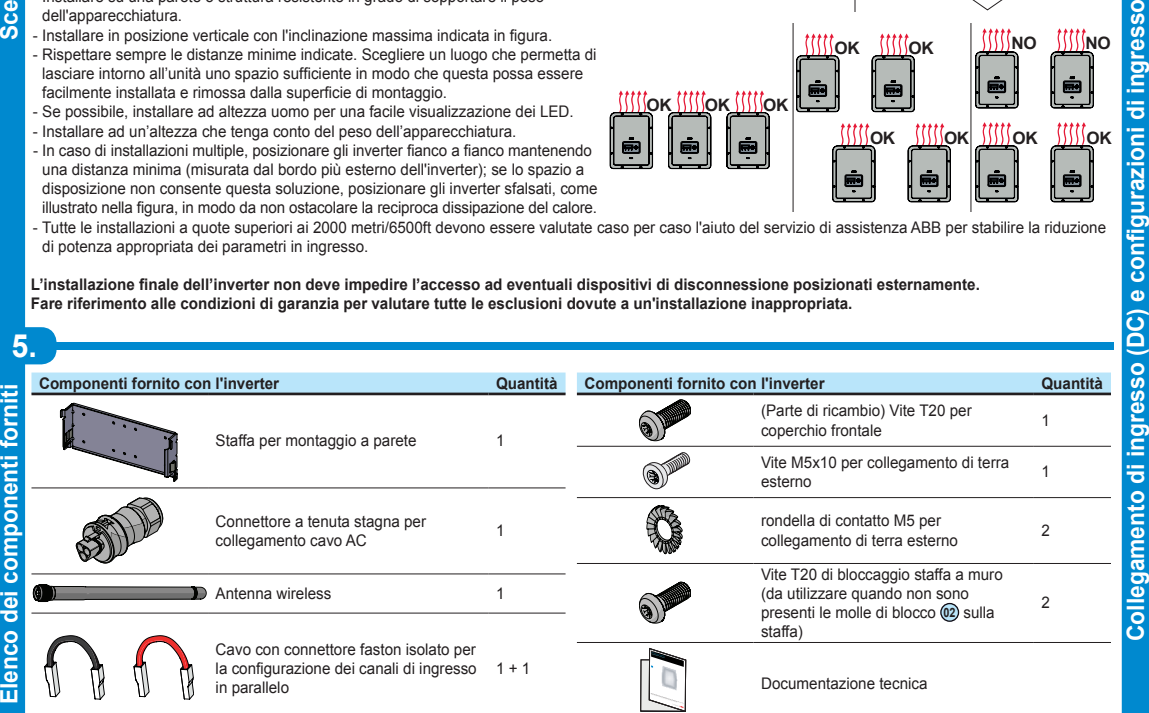

sultare i dati tecnici per verificare le condizioni ambientali da rispettare. - Non installare l'inverter in un luogo esposto alla luce solare diretta. Se necessario, **5° MAX 5° MAX** utilizzare una qualche protezione per ridurne al minimo l'esposizione, soprattutto in caso di temperature ambiente superiori a 40°C/104°F. - Non installare in locali chiusi di piccole dimensioni dove l'aria non può circolare

- **Modelli con suffisso "X" (ad esempio, UNO-DM-3.3-TL-PLUS-X)**. Modelli dotati di scheda accessoria (UNO-DM-COM KIT).

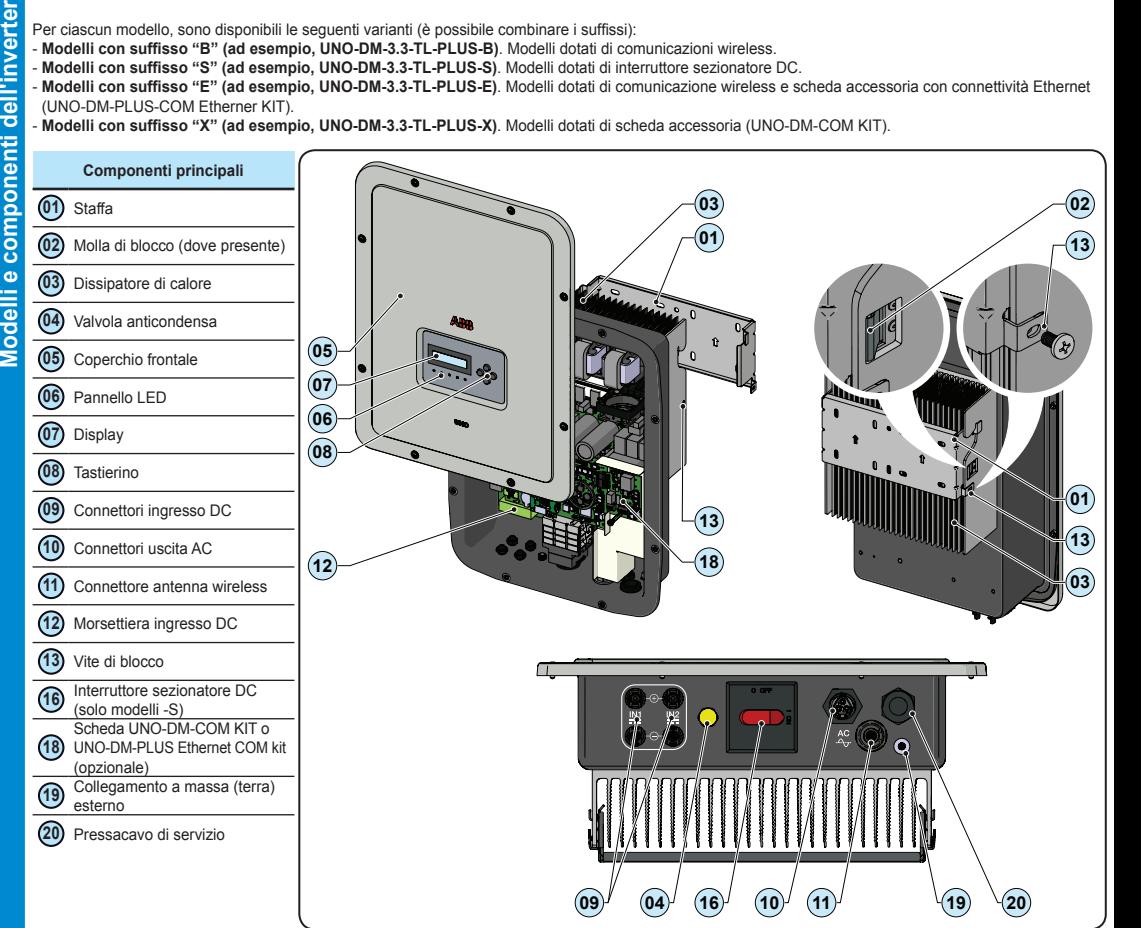

**Scelta del luogo di installazione**  il funzionamento. Il livello di rumorosità è fortemente influenzato dal luogo di installazione (ad esempio, tipo di superficie intorno all'inverter, ambiente, ecc.) e dalla qualità dell'alimentazione elettrica. - Installare su una parete o struttura resistente in grado di sopportare il peso **5° MAX 5° MAX** dell'apparecchiatura.

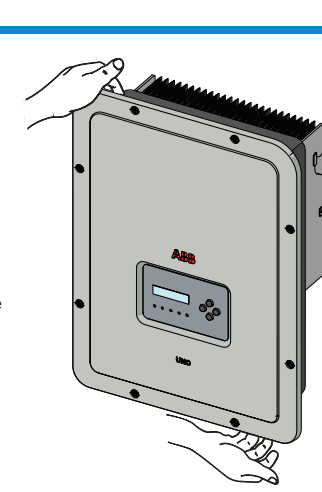

### **APPLICCARE QUI L'ETICHETTA DI IDENTIFICAZIONE WIRELESS**  $\Box$

Oltre a quanto di seguito esposto è obbligatorio leggere e rispettare le informazioni di sicurezza e installazione riportate nel manuale di installazione. La documentazione tecnica e il software di interfaccia e gestione del .<br>prodotto sono disponibili sul sito Web.

.<br>L'apparecchiatura deve essere utilizzata in conformità a quanto descritto in questa Guida rapida all'installazione In caso contrario, le protezioni garantite dall'inverter potrebbero essere inficiate

> I collegamenti principali vengono effettuati sulla parte inferiore (all'esterno) dell'inverter. Se necessario, installare gli acces-<br>sori ed eseguire i necessari collegamenti, svitare le 8 viti utilizzando una chiave TORX **OK OK OK** quando si rimuovono le viti, fare molta attenzione a non perderle perché non sono fornite viti supplementari.

### **Trasporto e riposizionamento**

Il trasporto dell'apparecchiatura, soprattutto via terra, deve essere effettuato in modo appropriato e con mezzi adeguati per proteggerne i componenti da urti violenti, umidità, vibrazioni ed altro.

### **Sollevamento**

Gli attrezzi utilizzati per il sollevamento devono essere adatti a sostenere il peso dell'apparecchiatura. Peso dei componenti dell'apparecchiatura

### **Modello**

## Tutti i modelli 15 kg

**Disimballaggio e ispezione**

I componenti dell'imballaggio devono essere rimossi e smaltiti in conformità con le normative vigenti nel paese di installazione. Quando si procede al disimballaggio, controllare l'integrità dell'apparecchiatura e di tutti i componenti presenti.

Qualora si riscontrino difetti o deterioramenti sospendere le operazioni, contattare il vettore e informare immediatamente il servizio di assistenza ABB.

Conservare il materiale di imballaggio nel caso fosse necessaria la restituzione; l'uso di un imballaggio inadeguato annullerà la garanzia.

Conservare sempre in un posto sicuro questa Guida rapida all'installazione, tutti gli accessori forniti e il coperchio del connettore AC.

### **Luogo di installazione e posizionamento**

liberamente. - Verificare sempre che la circolazione dell'aria intorno all'inverter non sia in qualche Installare l'inverter facendo quanto segue: • Posizionare la staffa <sup>@</sup> sul supporto verticale perfettamente a bolla ed

utilizzarla come dima di foratura. • Spetta all'installatore stabilire il numero e il posizionamento degli ancoraggi La scelta dipende dal tipo di parete, telaio o altro supporto tenuto cont che devono poter reggere un carico complessivo pari a 4 volte il pes

modo ostacolata per evitare il surriscaldamento dell'unità. - Non installare accanto a sostanze infiammabili (distanza minima 3 m/10 ft). - Non installare su pareti di legno o a contatto con altre sostanze infiammabili. - Non installare in locali ad uso abitativo oppure dove è prevista la presenza prolungata di persone o animali, a causa del rumore che l'inverter emette durante

 $\overline{a}$  installare l'antenna wireless avvitandola nell'apposito connettore situata sulla parte inferiore dell'inverter **11** (Figura **<sup>C</sup>** ).

**Istruzioni per il montaggio** lato) di fissaggio (Figura **B1** ). Se sulla staffa sono presenti due molle laterali di fissaggio, procedere a

- Installare in posizione verticale con l'inclinazione massima indicata in figura. **15** - Rispettare sempre le distanze minime indicate. Scegliere un luogo che permetta di **cm** lasciare intorno all'unità uno spazio sufficiente in modo che questa possa essere facilmente installata e rimossa dalla superficie di montaggio.
- Se possibile, installare ad altezza uomo per una facile visualizzazione dei LED. - Installare ad un'altezza che tenga conto del peso dell'apparecchiatura.<br>- In caso di installazioni multiple, posizionare gli inverter fianco a fianco mantenendo no caso di installazioni malapic; posizionale gli inverter hanco a lianco maliterieneo<br>una distanza minima (misurata dal bordo più esterno dell'inverter); se lo spazio a disposizione non consente questa soluzione, posizionare gli inverter sfalsati, come illustrato nella figura, in modo da non ostacolare la reciproca dissipazione del calore.

- Tutte le installazioni a quote superiori ai 2000 metri/6500ft devono essere valutate caso per caso l'aiuto del servizio di assistenza ABB per stabilire la riduzione<br>di potenza appropriata dei parametri in ingresso.

**15 cm**

 $\left(\begin{matrix} 10\,\mathsf{cm} \ \hline \ \end{matrix}\right)$  **a**  $\left[\begin{matrix} 10\,\mathsf{cm} \ \hline \ \end{matrix}\right)$ 

**20 cm**

**NO NO**

**NO**

**OK OK OK**

**OK OK**

**I** 

**OK OK OK**

L'installazione finale dell'inverter non deve impedire l'accesso ad eventuali dispositivi di disconnessione posizionati esternamente.<br>Fare riferimento alle condizioni di garanzia per valutare tutte le esclusioni dovute a u

### **ATTENZIONE! Tensioni pericolose possono essere presenti sulla scheda madre dell'inverter. Per evitare rischi di folgorazione l'accesso alle zone interne all'inverter deve essere effettuato di solutione di Solutione di Solutione di Solutione di Solutione di Solutione di Solutione di Solutione di Solutione di So** <mark>luti da quando l'apparecchiatura è stata di</mark> **e dal generatore fotovoltaico.**

**OK OK OK OK Attenzione! È necessario sostenere il coperchio frontale durante la rimozione delle viti per evitare la sua caduta (il coperchio non è vincolato allo chassis dell'inverter).**

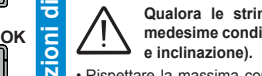

• Dopo avere eseguito i collegamenti, chiudere il coperchio stringendo le 8 viti sul fronte rispettando sequenza a coppia di serraggio (2,5 Nm).

**5**

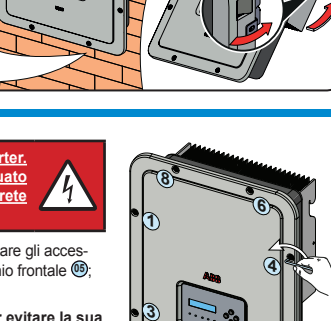

**7**

**2**

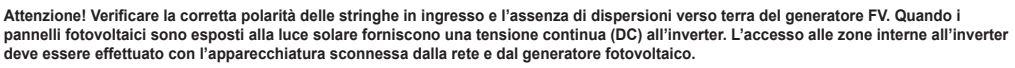

**Attenzione! Gli inverter a cui si riferisce il presente documento sono SENZA TRASFORMATORE DI ISOLAMENTO (transformer-less). Questa tipologia implica l'utilizzo di pannelli fotovoltaici di tipo isolato (IEC61730 Class A Rating) e la necessità di mantenere il generatore fotovoltaico flottante rispetto a terra: nessun polo del generatore deve essere collegato a terra.**

**Qualora le stringhe in ingresso vengano collegate in parallelo queste devono avere le medesime condizioni di installazione (numero di pannelli in serie, tipo di pannelli, orientamento** 

• Rispettare la massima corrente d'ingresso per i connettori ad innesto rapido. Fare riferimento al documento "String inverters – Product manual appendix" disponibile sul sito www.abb.com/solarinverters, per individuare marca e modello del connettore a innesto rapido utilizzato sull'inverter. In base al tipo di connettori a innesto rapido installati sul proprio inverter, sarà necessario utilizzare il medesimo modello per le rispettive controparti (verificando sul sito Web del costruttore o con ABB la controparte conforme).

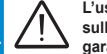

d  $\tilde{\epsilon}$  **L'uso di controparti non conformi rispetto ai modelli di connettori a innesto rapido installati sull'inverter potrebbe provocare gravi danni all'inverter e comporta la perdita immediata della garanzia.**

• Collegare l'ingresso DC verificando sempre che i connettori siano ben stretti.

• Tutte le versioni degli inverter sono dotate di due canali di ingresso (e cioè di un doppio tracker MPPT) indipendenti tra loro che però possono essere configurati in parallelo tramite un singolo MPPT.

### **Configurazione dei canali indipendenti (configurazione predefinita)**

Questa configurazione è impostata in fabbrica e implica l'utilizzo di due canali di ingresso (MPPT) in modalità indipendente. Ciò significa che i ponticelli (forniti) tra i poli negativo e positivo dei due canali di ingresso DC **12** non devono essere installati e che la modalità canali indipendenti deve essere impostata durante la messa in servizio dell'inverter, nell'apposita sezione del webserver interno "**IMPOSTAZIONI > SETUP DC SIDE > INPUT MODE**" oppure tramite display nel menu "**IMPOSTAZIONI > MODO INGRESSO**".

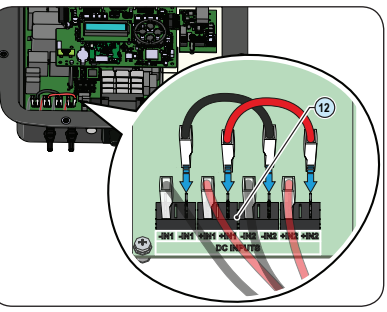

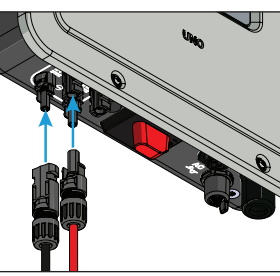

### **Configurazione canali in parallelo**

Questa configurazione implica l'utilizzo di due canali di ingresso (MPPT) collegati in parallelo. Ciò significa che i ponticelli (forniti) tra i poli negativo e positivo dei due canali di ingresso DC **12** devono essere installati e che la modalità canali in parallelo deve essere impostata durante la messa in servizio dell'inverter, nell'apposita sezione del webserver interno "**IMPOSTAZIONI > SETUP DC SIDE > INPUT MODE**" oppure tramite display nel menu "**IMPOSTAZIONI > MODO INGRESSO**".

# **Non aprire l'inverter in caso di pioggia, neve o elevata umidità (>95%). Durante l'installazione, non posizionare l'inverter con il coperchio frontale 05 rivolto a terra.**

dell'inverter (e cioè 4x15=60 kg totali). In base al tipo di ancoraggio scelto, effettuare i fori necessari per montare la staffa (Figura **<sup>A</sup>** ). • Fissare la staffa alla parete o alla struttura

• Sollevare con cautela l'inverter ed agganciarlo alla staffa inserendo i due supporti negli alloggiamenti sull'inverter (Figura **<sup>B</sup>** ). • Procedere a bloccare l'inverter alla staffa installando le due viti (una per

bloccare l'inverter spingendo la parte bassa verso la parete o la struttura finché le due molle sulla staffa non agganciano l'inverter in posizione (Figura **B2** ).

**A**

**B1**

**B2**

**B**

**C**

**12.**

**Messa in servizio**

 $\equiv$ ို့

 $\Box$ 

မ္က

**Cavo di linea e dispositivi di protezione**  Il cavo da utilizzare deve essere tripolare. La sezione del conduttore di linea AC deve essere dimensionata al fine di evitare indesiderate disconnessioni dell'inverter dalla rete di distribuzione dovute ad elevate impedenze della linea che collega l'inverter al punto di fornitura dell'energia elettrica. **Sezione del con-Massima lunghezza del conduttore di linea UNO-DM-1.2 UNO-DM-2.0 UNO-DM-3.0 UNO-DM-3.3 UNO-DM-4.0 UNO-DM-4.6 UNO-DM-5.0 duttore di linea max. 6 mm²** 1,5 mm2 18 m 10 m 6 m 6 m 5 m 4 m - m ပိ 2,5 mm2 22 m 15 m 11 m 11 m 10 m 8 m 6 m 4 mm2 40 m 25 m 19 m 19 m 16 m 13 m 10 m Ø10÷14mm 6 mm2 56 m 38 m 29 m 29 m 24 m 20 m 16 m I valori sono calcolati in condizioni di potenza nominale considerando:<br>1. una perdita di potenza lungo la linea non superiore all'1%.<br>2. cavo utilizzato in rame, con isolante in gomma HEPR e posato all'aperto.

**9.**

**10.**

ତୁ

്യ

### **13.**

 $\mathbf{\underline{\Xi}}$ 

**Caratteristiche e dati tecnici**

Caratteristiche e dati tecnici

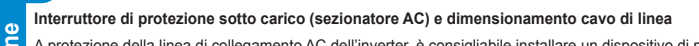

A protezione della linea di collegamento AC dell'inverter, è consigliabile installare un dispositivo di protezione da sovracorrente e dispersioni verso terra con le

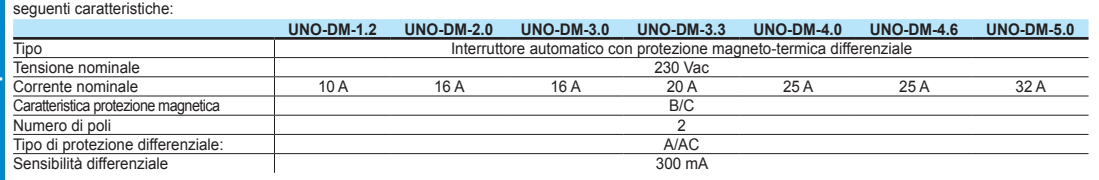

ABB dichiara che gli inverter senza trasformatore ad alta frequenza ABB non sono per costruzione tali da iniettare correnti continue di guasto a terra e quindi non è richiesto che il differenziale installato a valle dell'inverter sia di tipo B secondo IEC 60755/A 2.

#### **Caratteristiche e dimensionamento del cavo di linea**

**ENTER** Viene utilizzato per confermare un azione, per accedere al principale o al sottomenu della voce selezionata (indicata dal simbolo >) o per passare lla cifra successiva da modificare

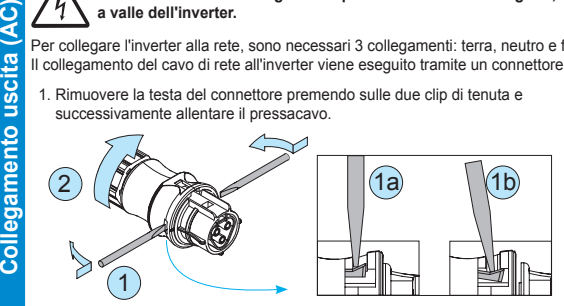

4. Collegare i singoli cavi (fase, neutro e terra) alla testa del connettore rispettando le indicazioni riportate su ognuno dei tre morsetti di collegamento

 $4D$ 

**Per mantenere il grado di protezione IP dell'inverter deve essere obbligatoriamente installata la controparte con il cavo AC collegato o il**  tappo protettivo, sul connettore di uscita AC. Inoltre il connettore non deve essere sottoposto a forze di trazione (esempi: non collegare<br>pesi al cavo AC, non lasciare giri di cavo in eccesso penzolanti, ecc).

**Attenzione! Prima di eseguire le operazioni descritte di seguito, accertarsi di avere adeguatamente scollegato la linea di collegamento AC**   $\sqrt{4}$ **a valle dell'inverter.**

Per collegare l'inverter alla rete, sono necessari 3 collegamenti: terra, neutro e fase. In ogni caso, il collegamento a terra dell'inverter è obbligatorio. Il collegamento del cavo di rete all'inverter viene eseguito tramite un connettore di uscita AC dedicato **10** , facendo quanto segue:

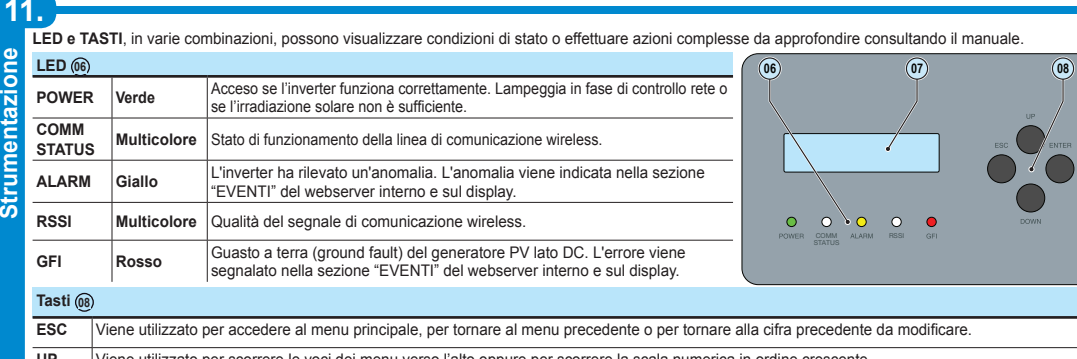

ato per scorrere le voci dei menu verso l'alto oppure per scorrere la scala nur **DOWN** Viene utilizzato per scorrere le voci dei menu verso il basso oppure per scorrere la scala numerica in ordine decrescente.

1. Rimuovere la testa del connettore premendo sulle due clip di tenuta e successivamente allentare il pressacavo. 2. Inserire il cavo all'interno del connettore e tagliare il cavo a misura. *Assicurarsi che il raggio di curvatura del cavo sia 4 volte maggiore del diametro del cavo.*

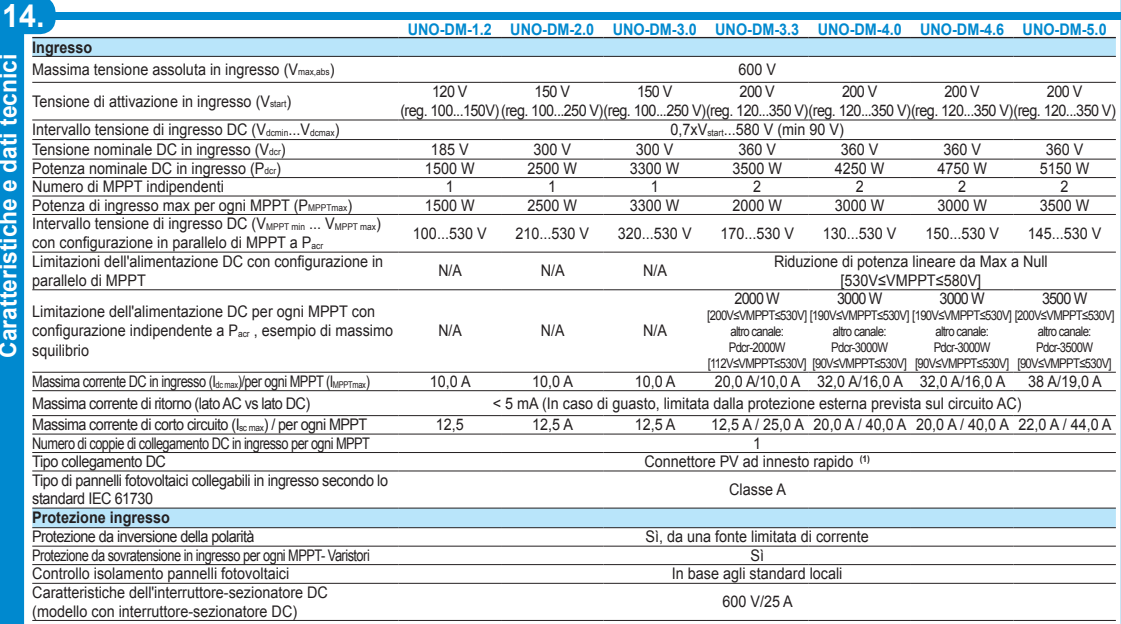

3. Predisporre il cavo rispettando le seguenti misure:

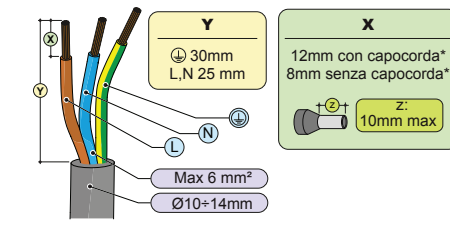

*(\*): Utilizzare capicorda opportunamente crimpati solamente su cavi multifilari con valori di sezione conduttore compresi tra 1,5 - 4 mm².*

(coppia di serraggio 0,8...1 Nm).

5. Chiudere il connettore e serrare il pressacavo rispettando la coppia di serraggio (4+1 Nm) al fine di garantire il grado di protezione IP65.

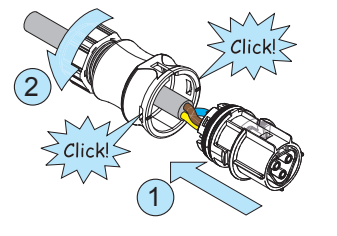

6. Rimuovere il tappo protettivo pre-installato sull'inverter. Inserire la controparte nel connettore di uscita AC **10** facendo attenzione ad allineare i riferimenti (presenti in entrambi i connettori) che impediscono errori di connessione.

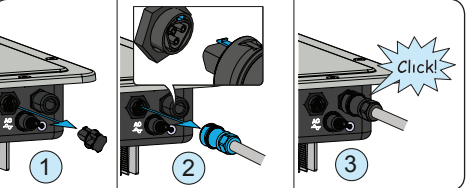

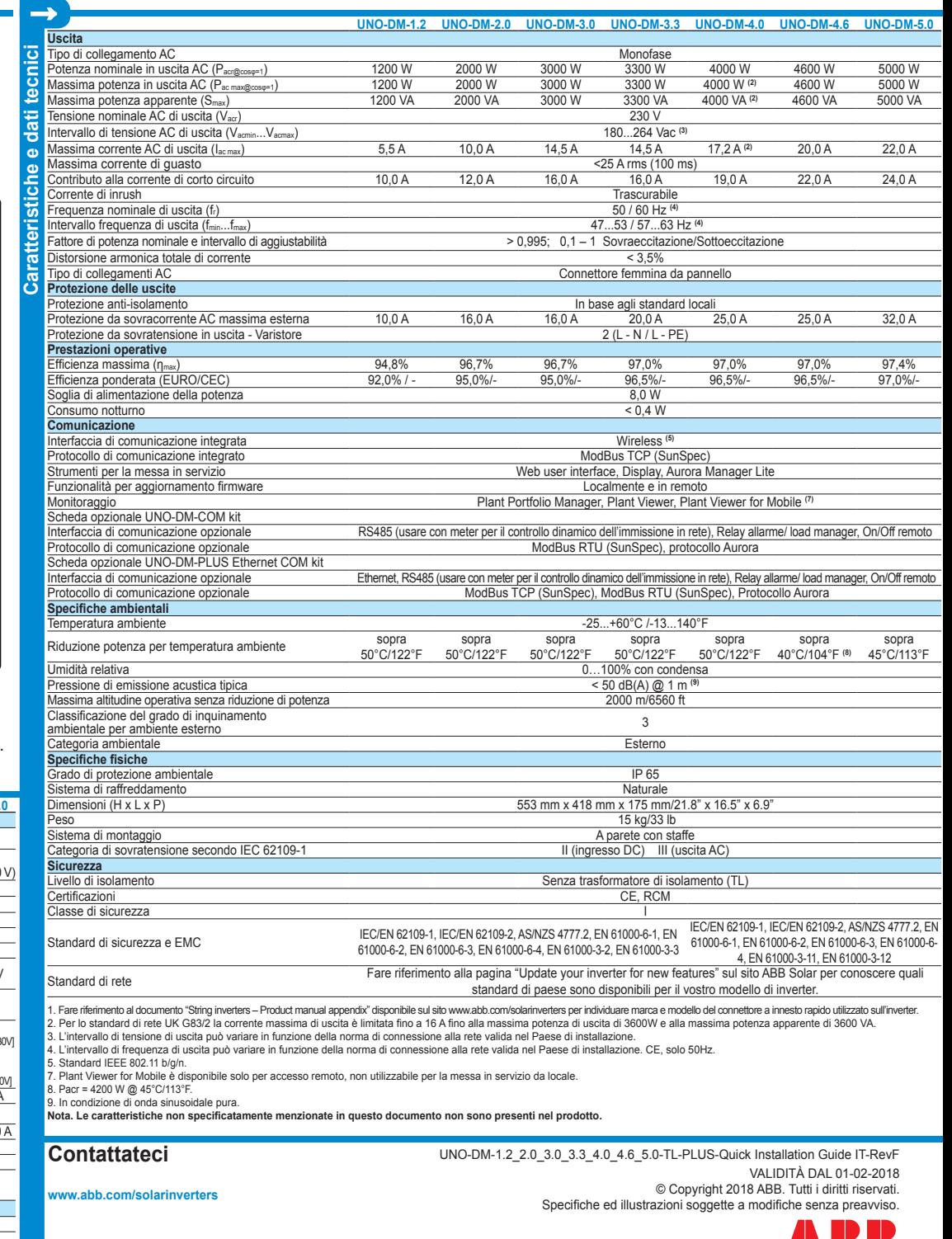

**ANDIE** 

- 1. Portare l'interruttore sezionatore DC dell'inverter (№ (modelli -S) o qualsiasi interruttore DC esterno in posizione "ON": se la tensione applicata ad uno dei<br>due canali di ingresso è superiore alla tensione minima di a **proveniente dal generatore fotovoltaico: la presenza della sola tensione di rete NON E' SUFFICIENTE a permettere l'accensione dell'inverter.**
- 2. Abilitare la funzionalità wireless sul dispositivo che si sta utilizzando per la messa in servizio dell'inverter (tablet, smartphone o PC) e collegarlo all'Access<br>Point creato dall'inverter: nell'elenco delle reti compa address (Il MAC address può essere trovato sulla "etichetta di identificazione wireless" presente sul lato dell'inverter o precedentemente applicata su questa guida rapida all'installazione - vedere la pagina di copertina).
- **3.** Quando richiesto, digitare la "product key" (includendo i trattini. Esempio: 1234-1234-1234-1234) come password di rete per accedere all'access point dell'inverter. La product key è stampata sul "etichetta di identificazione wireless" situata sul lato dell'inverter.
- **4.** Aprire il browser Internet (browser consigliati: Chrome versioni da v.55, Firefox versioni da v.50, Safari versioni da V.10.2.1) e immettere l'indirizzo IP eimpostato per accedere alla pagina di configurazione guidata: 192.168.117.1
- **5.** Verrà avviata la procedura di configurazione guidata che consiste in una serie di passi di configurazione nei quali dovranno essere opportunamente inserite le informazioni per ogni campo (la lingua della procedura guidata può essere cambiata sulla barra di stato superiore). Le informazioni richieste durante la procedura sono:

PASSO 2 (OPZIONALE) - Inserire le informazioni richieste (modalità di selezione indirizzo IP, SSID e password) per effettuare la connessione dell'inverter alla rete wireless domestica in modalità "Station Mode" (<u>Nota</u>: Questo passo può essere saltato continuando ad operare con connessione punto-punto -<br>"AP Mode"). Una volta connesso l'inverter alla rete wireless domestica, all'inverter da utilizzare per accedere in futuro al webserver interno. **PRENDERE NOTA DEI LINK.** (fare riferimento al manuale di prodotto per maggiori informazioni relative alle funzionalità del webserver interno).

**PASSO 4 -** Impostare lo standard di rete dell'inverter, la configurazione dei canali di ingresso e la configurazione del contatore di energia (se installato). ndo sul pulsante "FINE" la procedura guidata sarà completata (dopo la conferma delle impostazioni, l'inverter si riavvierà).

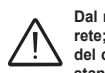

6. Portare in posizione "ON" l'interruttore sezionatore AC esterno a valle dell'inverter. Una volta che i sezionatori AC e DC sono stati chiusi e la procedura di<br>configurazione guidata è stata conclusa, l'inverter avvierà della resistenza di isolamento del campo fotovoltaico rispetto a terra ed altri controlli di autodiagnostica. Durante i controlli preliminari al parallelo con la rete, il LED "Power" lampeggia mentre i LED "Alarm" e "GFI" sono spenti. Se non vi è sufficiente luce solare per collegarsi alla rete di distribuzione, l'inverter

Durante lo stato di normale funzionamento dell'inverter sono visualizzate ciclicamente le **INFORMAZIONI GENERALI**. Tali informazioni sono relative ai<br>parametri di ingresso e di uscita e ai parametri di identificazione dell che rimane così visualizzata.

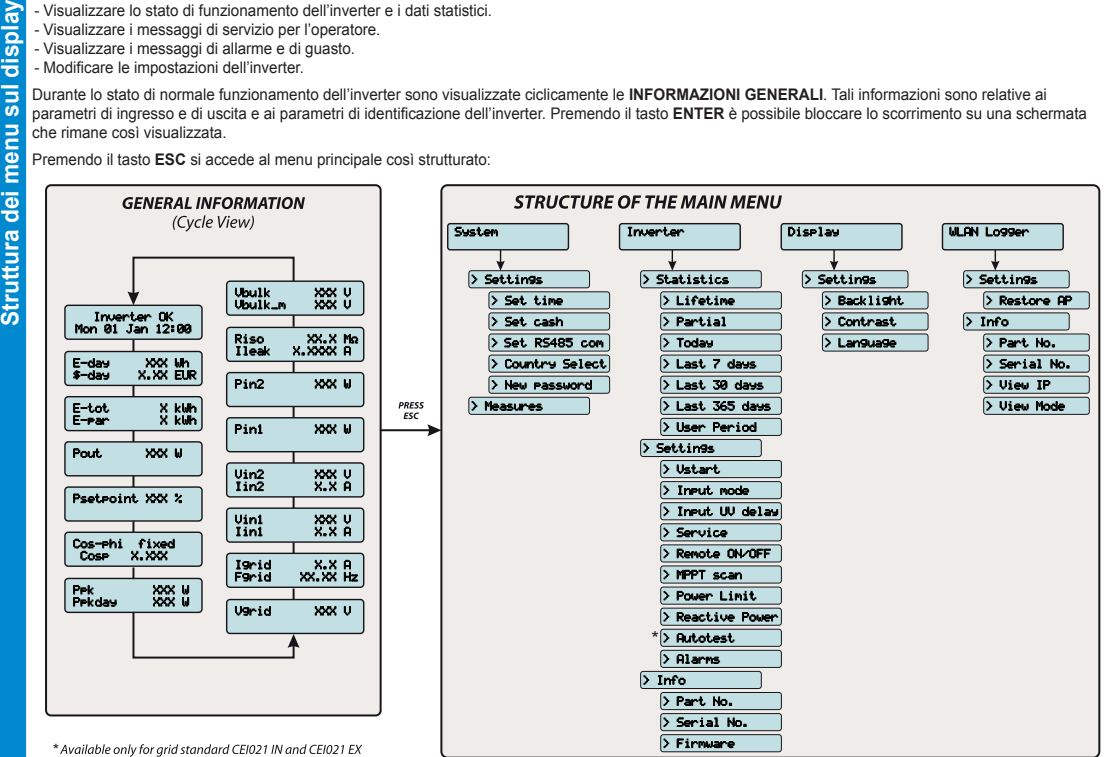

**Prima di procedere con la messa in servizio accertarsi di avere effettuato tutti i controlli e le verifiche indicate nelle precenti sezioni di questa guida rapida di installazione e assicurarsi inoltre che il coperchio frontale 05 sia stato adeguatamente chiuso!**

La messa in servizio e la configurazione dell'inverter possono essere eseguite attraverso un dispositivo con funzionalità wireless, come ad esempio uno smartphone, un tablet o un laptop. I passi della messa in servizio sono di seguito elencati:

**PASSO 1 -** Impostare le credenziali di accesso Amministratore/Utente (minimo 8 caratteri per la password). Utente e password sono CASE SENSITIVE.

**PASSO 3 -** Impostare Data, Ora e Fuso orario (l'inverter proporrà questi campi quando disponibili).

**Dal momento in cui verrà impostato lo standard di rete, saranno disponibili 24 ore per effettuare eventuali cambiamenti dello standard di rete; dopodichè la funzionalità "Country Select" verrà bloccata e sarà possibile effettuare ulteriori cambiamenti solamente effettuando il reset del contatore del tempo rimanente. Per selezionare un nuovo standard di rete seguire la procedura "Resetting the remaining time for grid standard variation" descritta nel manuale di prodotto.**

ripeterà la procedura di collegamento fino a quando tutti i parametri che controllano il collegamento alla rete non rientreranno negli intervalli previsti. Se l'esito dei controlli preliminari è positivo, l'inverter si connette alla rete ed inizierà ad esportare potenza. Il LED "Power" rimane acceso fisso mentre i LED "Alarm" e "GFI" sono spenti.

**Per maggiori informazioni in merito alla configurazione e all'utilizzo delle funzionalità del Webserver interno fare riferimento al manuale**  di prodotto. La messa in servizio e la configurazione dell'inverter possono anche essere eseguite attraverso il display @. Consultare il **display @.** Consultare il **manuale di prodotto per maggiori informazioni.**

Gli inverter ABB sono dotati di un display **07** che visualizza 2 righe di 16 caratteri ciascuna e che può essere utilizzato per:

- Visualizzare lo stato di funzionamento dell'inverter e i dati statistici.

- Visualizzare i messaggi di servizio per l'operatore.

- Visualizzare i messaggi di allarme e di guasto.

- Modificare le impostazioni dell'inverter.

Premendo il tasto **ESC** si accede al menu principale così strutturato:

**La struttura del menu può variare rispetto a quanto sopra a seconda del firmware installato nell'inverter. La versione del firmware può essere visualizzata tramite menu da Inverter > Info > Firmware**.

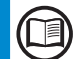

**Fare riferimento al manuale per dettagli relativi all'uso e alle funzioni disponibili nel menu e per i dettagli riguardanti messaggi di allarme e di guasto.**